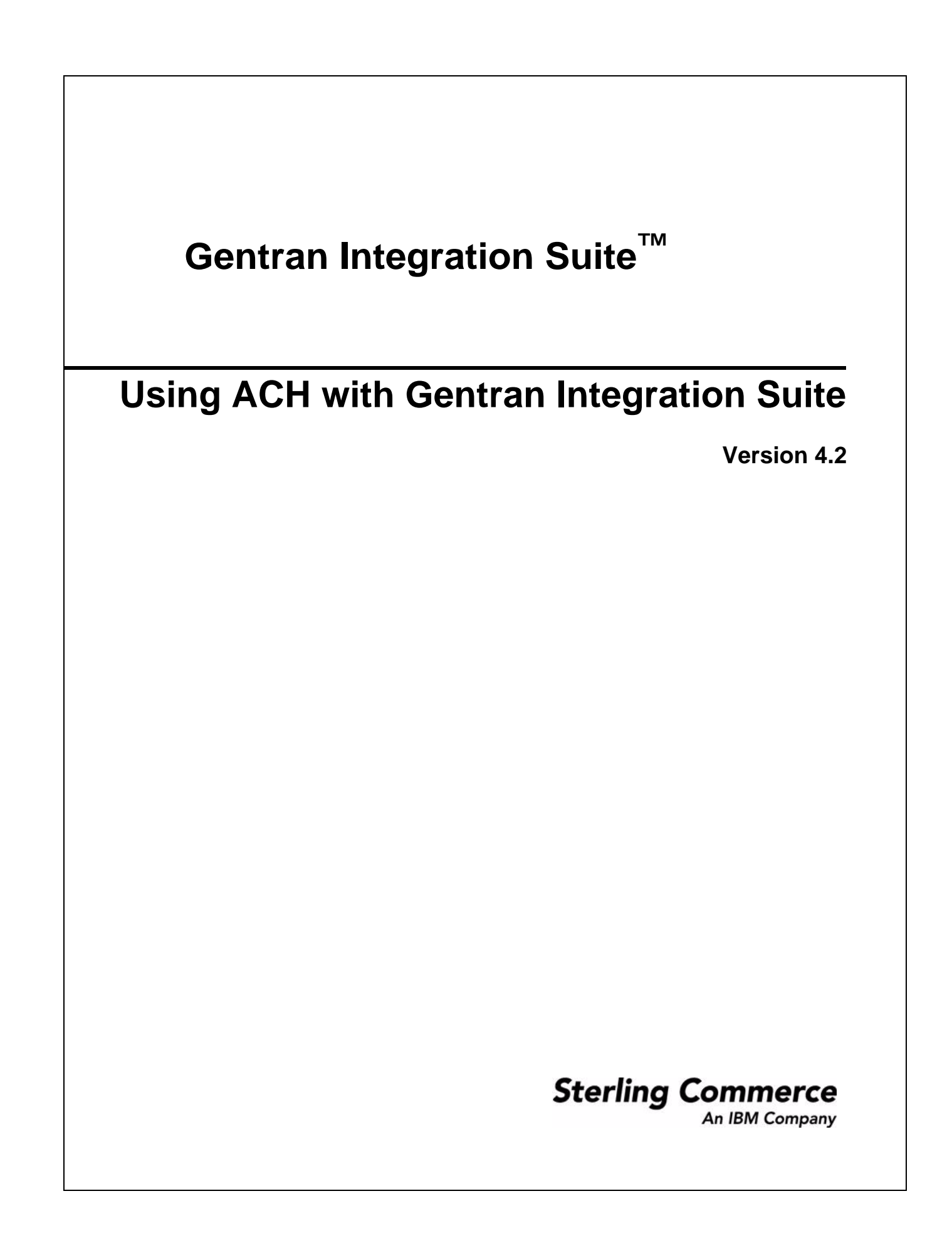

© Copyright 2006 Sterling Commerce, Inc. All rights reserved.

Additional copyright information is located on the Gentran Integration Suite Documentation Library: <http://www.sterlingcommerce.com/Documentation/GIS42/homepage.htm>

# **Contents**

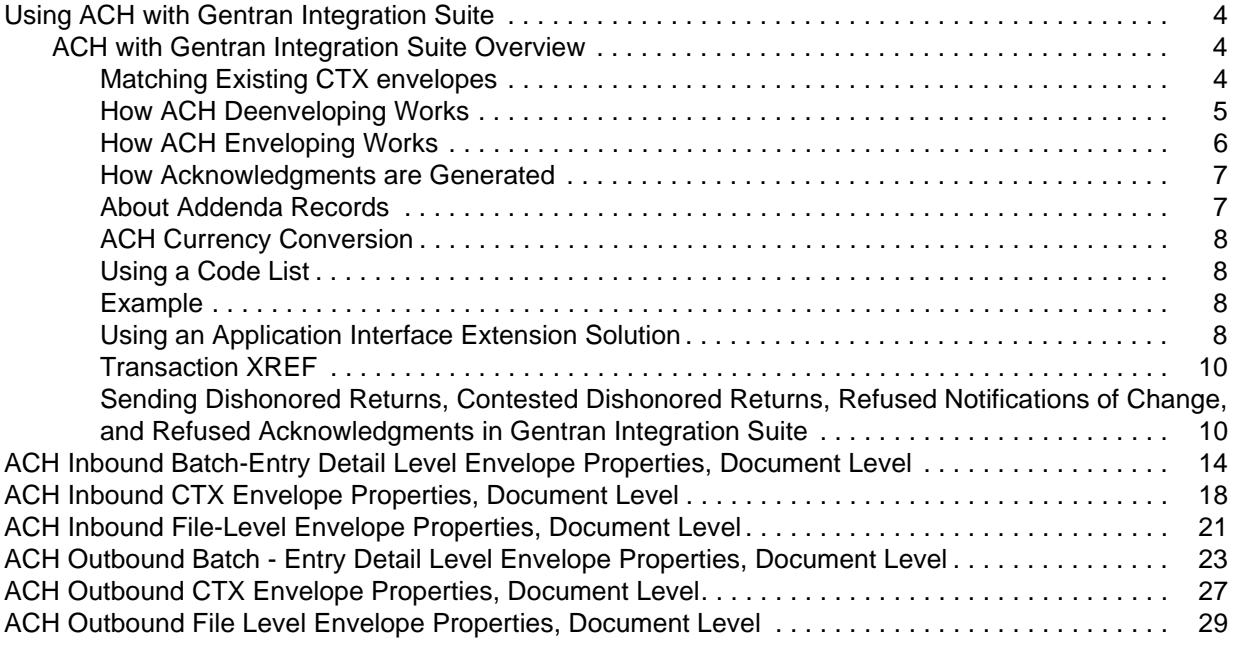

# <span id="page-3-0"></span>**Using ACH with Gentran Integration Suite**

### <span id="page-3-1"></span>**ACH with Gentran Integration Suite Overview**

The Automated Clearing House (ACH) is an electronic banking network operating system used by participating financial institutions in the United States. ACH processes large volumes of both credit and debit batch-oriented transactions. Rules and regulations governing the ACH network are established by the National Automated Clearing House Association (NACHA) and the Federal Reserve.

NACHA requires the use of Standard Entry Class Code (SEC) codes for each transaction processed through the ACH.

Gentran Integration Suite supports the use of all ACH SEC codes for all ACH inbound and outbound envelopes.

To support all SEC codes, you must define inbound envelopes at two different levels, ACH File Level and ACH Batch/Entry Detail Level. In addition to supporting all SEC codes (including CTX), these two levels provide more functionality than ACH – CTX envelopes provide. Envelopes defined with these options also have additional configuration parameters which are not available for ACH-CTX envelopes.

All new envelopes should be created using the two-level process (ACH File Level and ACH Batch/Entry Detail Level), rather than the one-level envelope process (ACH-CTX). Although the existing one level process is still supported for files containing only ACH-CTX transactions, it is recommended that existing ACH-CTX envelopes be replaced with the ACH File Level and ACH Batch/Entry Detail Level envelopes.

### <span id="page-3-2"></span>Matching Existing CTX envelopes

ACH-CTX envelopes can be used to process only CTX data.

If an incoming ACH file contains data pertaining to any application other than CTX, Gentran Integration Suite will only attempt to find envelopes conforming to the two-level process (ACH File Level and ACH Batch/Entry Detail Level), even if a data file contains CTX data in addition to non-CTX data.

If an incoming ACH file contains only CTX data, Gentran Integration Suite will first attempt to find envelopes conforming to the ACH-CTX single-level process. For a file containing only CTX data, Gentran Integration Suite will attempt to match envelopes belonging to the new two-level process, ACH File Level and ACH Batch/Entry Detail Level, only if no envelope belonging to the ACH-CTX file matches the data in this file.

**Note:** ACH-CTX envelopes with wildcards configured in your system are used for incoming data even though you may have ACH File Level envelopes and ACH Batch/Entry Detail Level envelopes that have a more specific match for the incoming data.

If there are no active ACH-CTX envelopes in the system or if you do not want ACH-CTX envelopes to be included in lookup, you can skip the ACH-CTX envelope lookup by setting the property "disableInboundLegacyCTXEnvelopes" to "Yes" in customer\_overrides.properties file. This will improve the performance of the system.

**Note:** The default value of this property is "No". This means that for files containing only ACH-CTX data, Gentran Integration Suite will attempt to match ACH-CTXACH-CTX envelopes before attempting a match on ACH File Level and ACH Batch/Entry Detail Level envelopes.

### <span id="page-4-0"></span>How ACH Deenveloping Works

There are two processing paths for an inbound ACH envelope:

- ✦ Delimited EDI based ACH application (for CTX and TRX SEC codes only)
- ✦ Non-EDI based ACH application (all SEC codes)

#### **Delimited EDI based ACH applications**

EDI based processing for ACH documents works as follows:

- 1. The compressed EDI data (for example, X12 820) is extracted from the addenda records.
- 2. The relevant fields are extracted from this EDI data into an XML document using a validation map. These fields are then validated against the contents of the ACH Entry Detail and Batch Header records.
- 3. The extracted EDI document is then passed into the selected business process for processing. The file header record, batch header records, and entry detail record fields are placed into process data for this business process

#### **Non-EDI based ACH Applications**

Non-EDI processing for ACH documents works as follows:

- 1. The file header record, batch header record, entry detail record, and corresponding addenda records are extracted into an XML document. The addenda record conversion is applied in one of two ways:
	- a. If Payment Related Information to DOM map is selected, the 80-character payment-related information portion of the data will be applied in the map and the XML generated by that map will be inserted under ACHFile/EntryDetailRecord/AddendaRecord/TranslatedPaymentRelatedInfo.
	- b. If the Payment Related Information to DOM map is not selected, then the 80-character payment related information portion of the data will be placed as is under ACHFile/EntryDetailRecord/AddendaRecord/PaymentRelatedInfo.
- 2. The generated XML document is translated by the post-processing map.
- 3. The translated data is passed into the selected business process for processing.

#### **Deenveloping Output**

When there are no addenda records, the Deenvelope service will extract all of the positional fields into an XML DOM (regardless of the map you selected). The following is a deenveloping output sample with no addenda records:

```
<ACHFile>
   <FileHeader>
     [header fields]
   </FileHeader>
   <CompanyBatchHeader>
     [header fields]
   </CompanyBatchHeader>
   <EntryDetailRecord>
     <Amount>1000</Amount>
```

```
 <DFIAccountNumber>12345</DFIAccountNumber>
     [other entry detail 1 fields]
   </EntryDetailRecord>
   <EntryDetailRecord>
     [entry detail 2 fields]
   </EntryDetailRecord>
     ...(1 for each entry detail that is combined by the envelope)
</ACHFile>
```
The post-processing map is applied to this DOM to convert the data to application-specific format.

When there are addenda records, the PRI to DOM map is applied to the payment related information portion of the addenda to get XML for each addenda record. Deenveloping sample with addenda records:

For Acct1234\*20.00\*Joe User, XML output from the PRI map.

```
<OUTPUT>
   <AcctNum>Acct1234</AcctNum>
   <CreditAmt>20.00</CreditAmt>
   <Name>Joe User</Name>
</OUTPUT>
```
This XML entry detail is inserted with the other extracted data:

```
<ACHFile>
   <FileHeader>
     [header fields]
   <FileHeader>
   <CompanyBatchHeader>
     [header fields]
   </CompanyBatchHeader>
   <EntryDetailRecord>
     <Amount>1000</Amount>
     <DFIAccountNumber>12345</DFIAccountNumber>
     [other entry detail 1 fields]
     <AddendaRecord>
             [base addenda record fields]
             <TranslatedPaymentRelatedInfo> Contains fields from the PRI DOM
                    <AcctNum>Acct1234</AcctNum>
                    <CreditAmt>20.00</CreditAmt>
                    <Name>Joe User</Name>
             </TranslatedPaymentRelatedInfo>
     </AddendaRecord>
   </EntryDetailRecord>
   <EntryDetailRecord>
     [entry detail 2 fields]
   </EntryDetailRecord>
     ...(1 for each entry detail that is combined by the envelope)
</ACHFile>
```
The post-processing map is applied to the full XML document, which contains information from all the entries, including associated addenda records.

#### <span id="page-5-0"></span>How ACH Enveloping Works

To use the ACH Envelope service, you should use the supplied Data Definition Format (DDF) on the output map to ensure that the document used for the ACH Enveloping service is formatted correctly. The ACH

Envelope service locates a file that has all the fields in the entry detail record, with the exception of: the Record Type Code, Addenda Record Indicator, and Trace Number fields. DDFs for both entry detail records and addenda are installed as part of Gentran Integration Suite Map Editor install and can be found in the **Samples** directory.

**Note:** The specified map is invoked multiple times on the input file until the input file is completely processed. Users can generate multiple entry detail records from the same input file.

Addenda records are also generated in a similar manner. For applications where the structure of entire Addenda Record has been outlined, Gentran Integration Suite provides corresponding DDFs. Customers should use the appropriate addenda DDF on the output side of the map. For applications where addenda records contain payment related information, you should define the structure for the output side of an addenda map. The output of the addenda map will be used to generate the **Payment Related Information** field.

**Note:** The same input document is used to generate both entry detail records and addenda records.

#### <span id="page-6-0"></span>How Acknowledgments are Generated

The process for acknowledging ACH entries received by Gentran Integration Suite is as follows:

- 1. The ACH Deenvelope Service receives a CCD or CTX entry with AK in its discretionary data.
- **Note:** The envelope settings can override the behavior so that acknowledgments (ACKs) are never generated, or are always generated, regardless of the discretionary data.
- 2. The Deenvelope service will automatically generate the ACK data, and encode it for enveloping with the acceptor lookup alias ACH\_ACK (specific to CCD) or ACH\_ATX (specific to CTX) depending on the type of acknowledgment being generated.

Set up your outbound envelopes. The File Level envelope is set up as normal; however, for the Batch-Entry Detail Level envelope you must select **Acknowledgment Entries** as the ACH Message Category. For this envelope, ODFI is the originator of the Gentran Integration Suite (otherwise known as the DFI that received the original data). The RDFI is, similarly, the DFI where the acknowledgment is being sent.

3. Execute the EDIEnvelope service in deferred mode. This will pick up the ACK data and generate the outbound file.

#### <span id="page-6-1"></span>About Addenda Records

An addenda record is an ACH record type that carries the supplemental data needed to completely identify an account holder or provide information concerning a payment to the Receiving Depository Financial Institution and the Receiver.

Additional information about addenda records used in Gentran Integration Suite:

- ✦ The 80-character payment related information portion of the addenda record is generated by the user map as specified.
- $\blacklozenge$  For the non–EDI message category, the ACK map will receive the XML document for that entry (including the file header fields, batch header fields, entry fields, and addenda record information). That is, you'll get the same type of output as described by ACH\_Output.ddf, but with only one entry detail tag.

### <span id="page-7-0"></span>ACH Currency Conversion

You can configure currency conversion rates in Gentran Integration Suite one of three ways for Outbound Batch Entry Detail Level envelopes:

- ✦ Hardcode it in the Batch Envelope.
- $\triangleleft$  Use a codelist
- ✦ Use an application interface that you provide for one of two cross border entries, either CBR or PBR. There is no need to convert currencies unless the payment is crossing an international border.

When you select a method for ACH currency conversion, keep the following in mind:

- $\triangle$  Exchange rates are constantly changing
- ✦ When using a batch or a codelist, you may be required to frequently change the envelope.
- ✦ If you use the interface extension, you can supply the current exchange rate by modifying the file from the application program at runtime. The same process that supplies the data to the CBR or PBR file could also supply this file with the current exchange rate in it.

### <span id="page-7-1"></span>Using a Code List

You can define a code list in Gentran Integration Suite. Complete these steps to define a code list:

- 1. Add the line currencyCodeListName=ACH\_Currencies to the ach.properties.in file.
- 2. On the **Code List** screen, click **Go!** to create a New Codelist.
- 3. Type, ACH\_Currencies in the **Code List** name and click **Next**.
- 4. In the **Sender Code** field, type the from currency. For example, if you are converting from USD to EUR, type USD.
- 5. In the **Receiver Code** field, type the to currency. For example, if you are converting from USD to EUR, type, EUR.
- 6. In the **Text1** field, type the conversion rate.
- 7. Finish the setup and run setupfiles.sh in the GISServerDirectory/bin/ directory supplying no arguments.
- 8. Reload GIS server to use the new changes.

#### <span id="page-7-2"></span>Example

For example, to create a codelist called ACH\_Currencies, add the line currencyCodeListName-ACH Currencies to the ACH properties file.

If you want to provide a conversion rate from US Dollar to Euro, then create a new entry in this codelist with SenderID=USD, ReceiverID=EUR and Text1 =  $0.795$ .

#### <span id="page-7-3"></span>Using an Application Interface Extension Solution

Sample Application Interface Extension

1. In the file called GISServerDirectory/properties/ach.properties.in, (located in the properties directory under the main GIS Server directory), add a line in the ACH section that reads:

currencyConversionRateProvider=com.sterlingcommerce.woodstock.services.edi.ach.utils.SampleCu rrencyConversionRateGenerator

**Note:** GISServerDirectory is only an example name for the directory the GIS Server would use.

- 2. Initialize a new file in the same properties directory called ACHCurrencyConversion.properties Add a single line that reads: USD.to.CAD=1.33333
- 3. You can add other lines for other currency conversions, and Gentran Integration Suite will find the correct one to use - the batch envelope definition tells GIS the 'from' and 'to' currencies to look for. The 1.33333 is the exchange rate.
- 4. Add a line to both the vendor.properties.in and servers.properties.in files in the properties directory that says: ACHCurrencyConversion=GISServerDirectory/properties/ACHCurrencyConversion.properties
- 5. Run setupfiles.sh in the GISServerDirectory/bin/ directory supplying no arguments. This rolls the .in files contents mentioned above into their corresponding ach.properties, vendor.properties and servers.properties files.
- 6. You must then reload GIS server for it to locate the changes.

In production, you can dynamically update the ACHCurrencyConversion.properties file and Gentran Integration Suite will immediately locate the changes without having to restart GIS Server. This allows you to supply the correct current exchange rate to the process in an automated way.

If you want to view a sample on how to set up and use the class you can view a sample implementation of the interface at:

com.sterlingcommerce.woodstock.services.edi.ach.utils.ICurrencyConversionRateGenerator through class com.sterlingcommerce.woodstock.services.edi.ach.utils.SampleCurrencyConversionRateGenerator

This class reads the conversion rates from the file ACHCurrencyConversion.properties in the Gentran Integration Suite properties directory. Gentran Integration Suite will first determine if an extension class is defined and is accessible. If it is unable to find the extension point, it will try to use the codelist.

To use an interface for currency conversion in Gentran Integration Suite

1. Extend the interface:

com.sterlingcommerce.woodstock.services.edi.ach.utils.ICurrencyConversionRateGenerator.

This interface defines a single function:

```
**
```
- \* Supply the current conversion rate with respect to the two currency codes.
- \* @param currencyCodeFrom
- \* @param currencyCodeTo
- \* @return
- \*/

public double getCurrentConversionRate(String currencyCodeFrom, String currencyCodeTo);

This interface allows users to supply their custom log to be used by Gentran Integration Suite to retrieve the current currency conversion rates.

- 1. Make this code available to Gentran Integration Suite using the install3rdParty.sh(.cmd) script.
- 2. Define a property called "currencyConversionRateProvider" in ach.properties.in

#### <span id="page-9-0"></span>Transaction XREF

If you need to have the ability to cross-reference the application data to generated transaction.

- 1. The mapper will have a new update rule. TransactionCrossReferenceTable. Possible values will be SenderID, ReceiverID, MessageType, Identifier.
- 2. ExternalDataImpl will populate these values during translation.
- 3. After each round of translation completes, the enveloping service can query the harness for these values. When it performs the enveloping, it will know what the standard specific values are for the same four parameters.
- 4. Based on these two sets of values for identifiers (application specific and standard specific), the enveloping service populates a TransactionCrossReferenceTable
- 5. Users can build their custom application that looks at this table to uniquely link an application file and generated ACH transaction.

### <span id="page-9-1"></span>Sending Dishonored Returns, Contested Dishonored Returns, Refused Notifications of Change, and Refused Acknowledgments in Gentran Integration Suite

When you are sending dishonored returns, contested dishonored returns, refused notifications of change or refused acknowledgments in Gentran Integration Suite you need to configure the envelope and input data for these messages.

For Dishonored Returns and Contested Returns:

- ✦ Envelope Setup: In the outbound ACH batch envelope, select Returned Entry Detail Records in the ACH Message Category.
- ✦ Data Format: The data must consist of 3 lines:
	- Line 1: The unmodified original 94-character batch header for the entry that is dishonored or contested.
	- Line 2: Characters 2 through 78 of the entry detail record you want to send.
	- Line 3: Characters 4 through 79 of the addenda record you want to send.

For example, if you receive the following return entry:

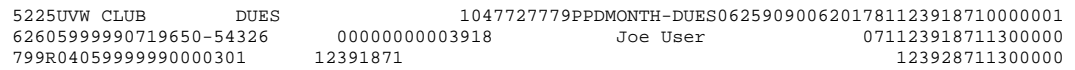

If you want to dishonor it, encode the following data for processing by the EDI Envelope service (the actual data would vary based on the return reason):

5225UVW CLUB DUES 1047777779PPDMONTH-DUES0625909006261781123948710000001  $212391871019650-52326 \qquad 000002000000000000003918Joe User R68059999990000301 \qquad 12391871 \qquad 12391871130000017901$ R68059999990000301 12391871 12391871130000017901

For Refused Notifications of Change:

The envelope setup and data format for this message is a similar configuration to a regular notification of change. The only difference is that the entry detail and addenda maps should be configured to generate fields appropriate for a refused notification of change.

For Refused Acknowledgments:

- ✦ Envelope Setup: In the outbound ACH batch envelope, select Acknowledgment Entries for the ACH Message Category.
- ✦ Data Format: The data must consist of 2 lines:
	- Line 1: The 94-character batch header that you wish to send.

**Note:** This format is different from returns. On returns the first line is the original batch header.

Line 2: Characters 2 through 78 of the entry detail record you want to send.

For example, if you receive the following acknowledgment:

5200USER JOE CDD 1000234567ATXGENERAL PU040709040000 1544530410000001

6245555554139876543210 00000033305555404100000010028USER JOE AK0554440411200000

Encode the following data for processing by the EDI envelope service (the actual data would vary based on the reason for refusal:

5200USER JOE CDD 33334567ATXGENERAL PU040709040304 1555540410000001 00000000005557564100066610028USER JOE

### <span id="page-12-0"></span>**ACH Inbound Batch-Entry Detail Level Envelope Properties, Document Level**

**Note:** An (\*) asterisk indicates that a wildcard value can be used with that parameter (for mandatory fields, the wildcard value is an (\*) asterisk and for optional fields, the wildcard value is leaving the field blank).

The following table describes ACH inbound batch-entry detail level envelope properties at the document level:

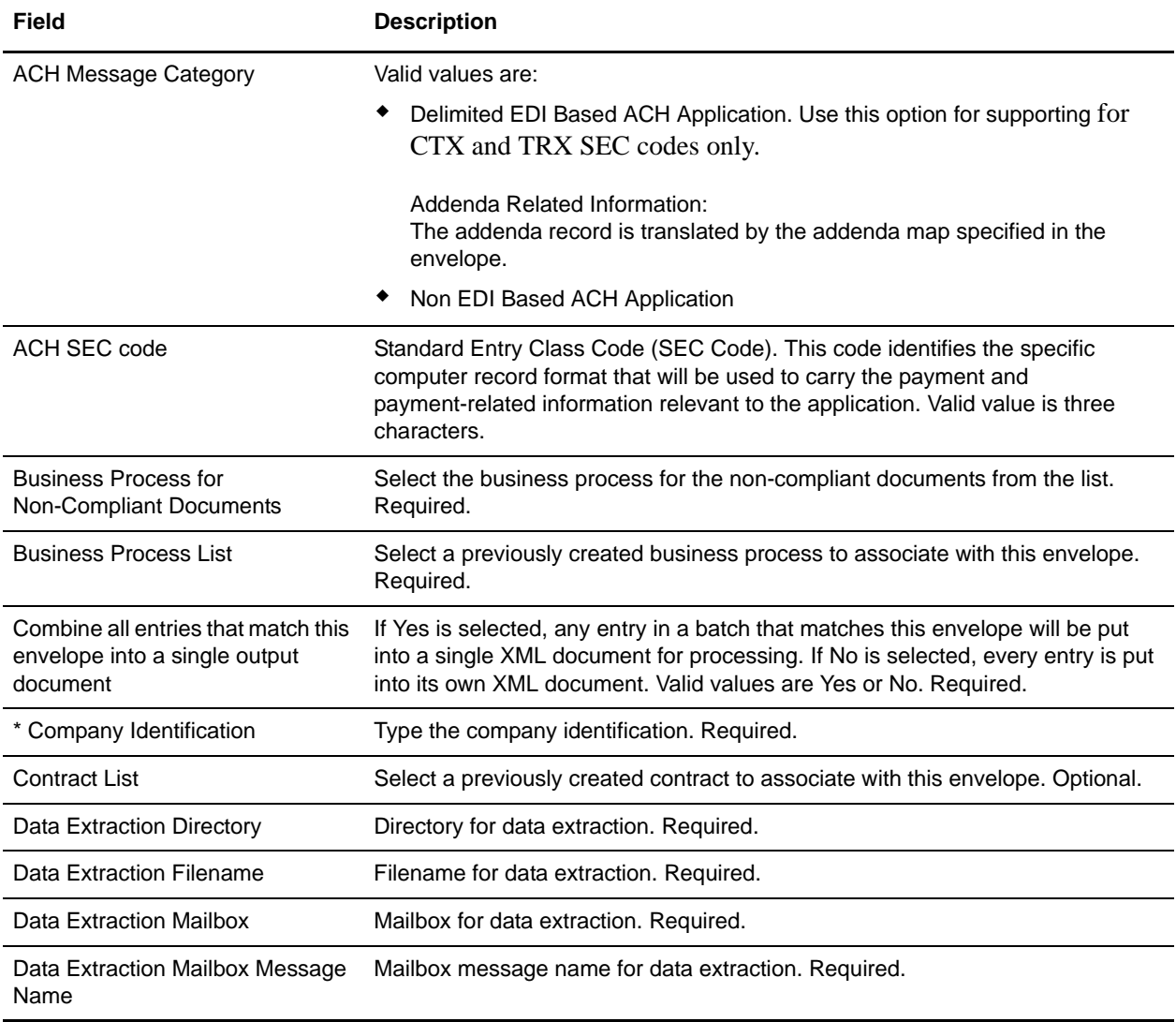

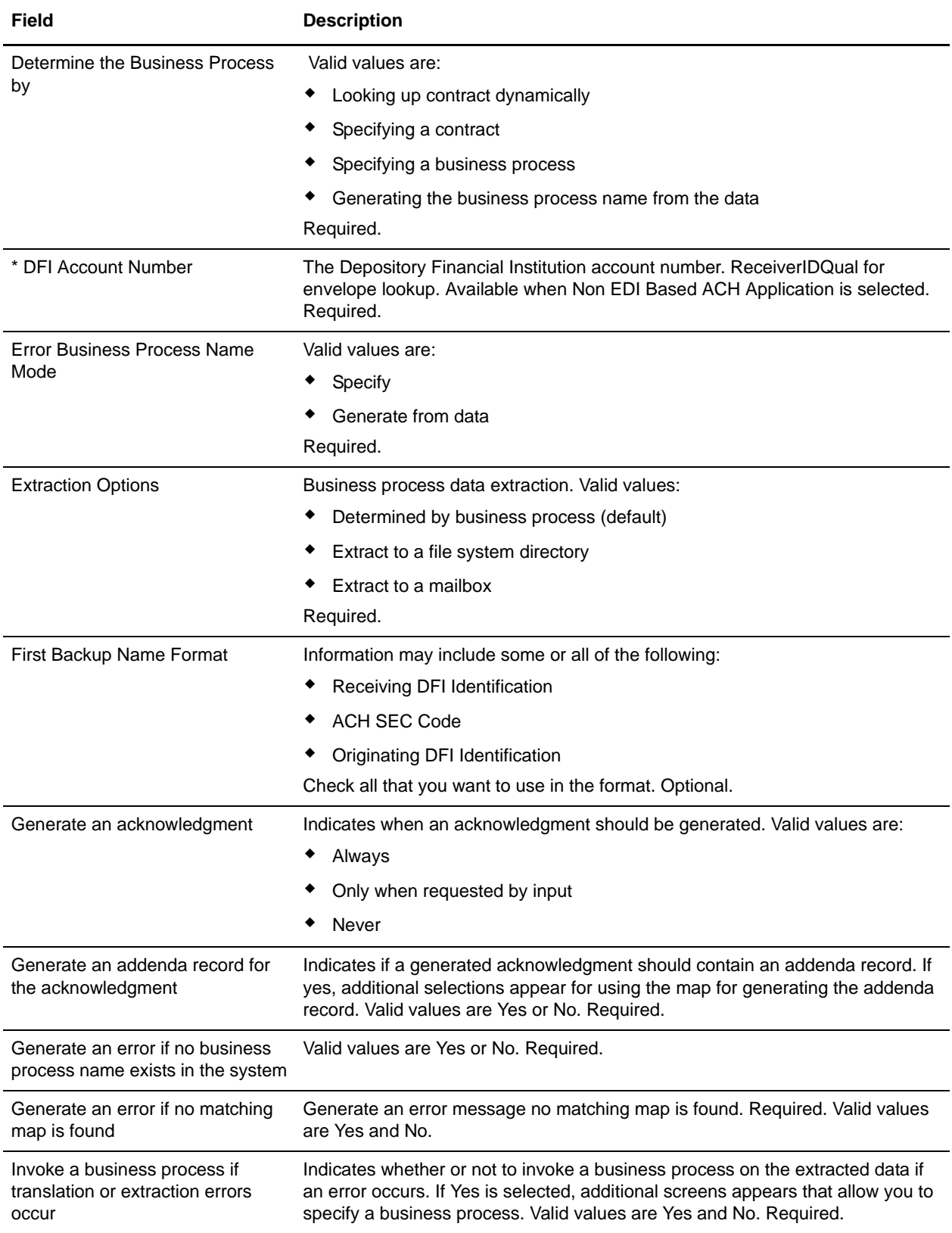

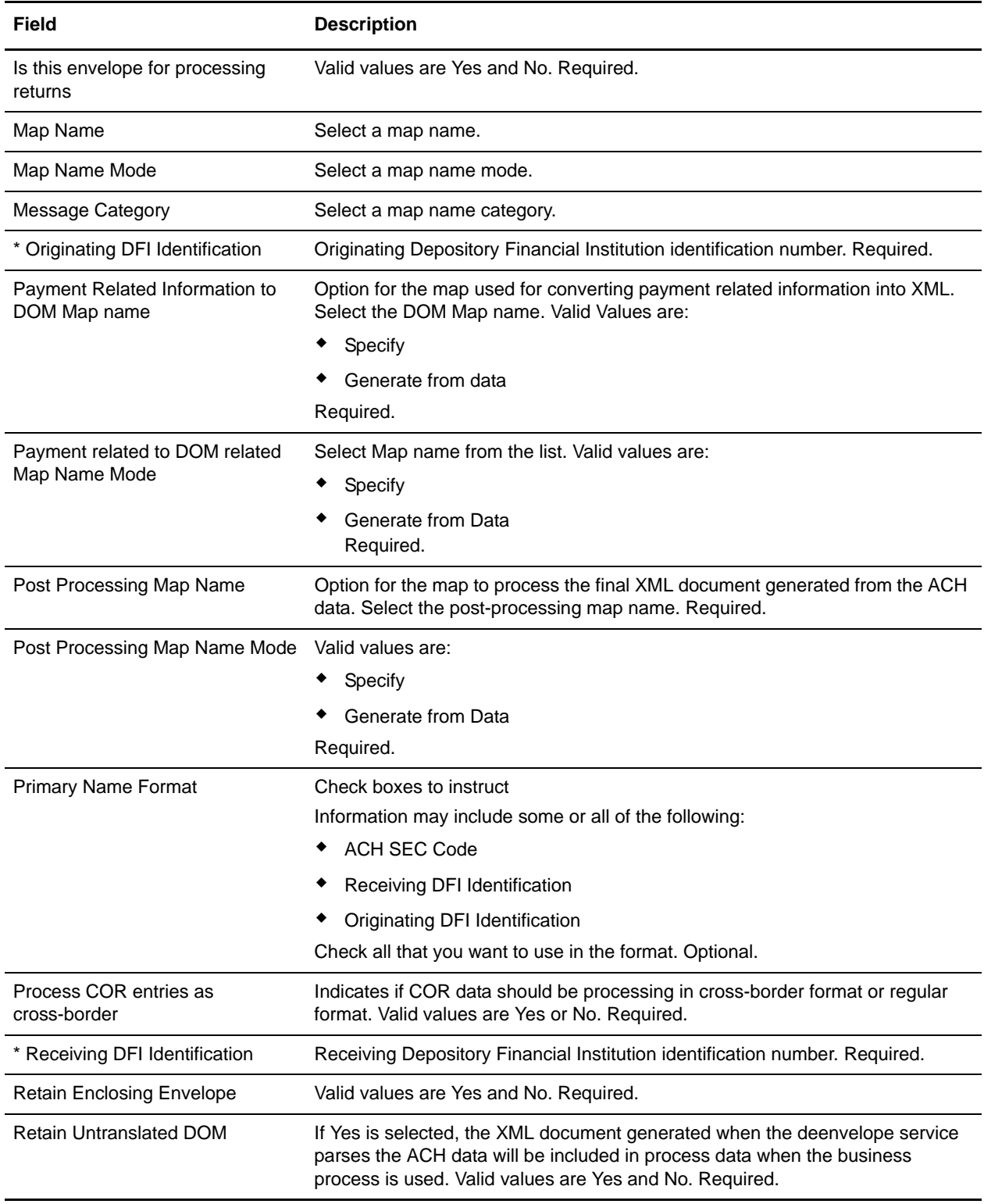

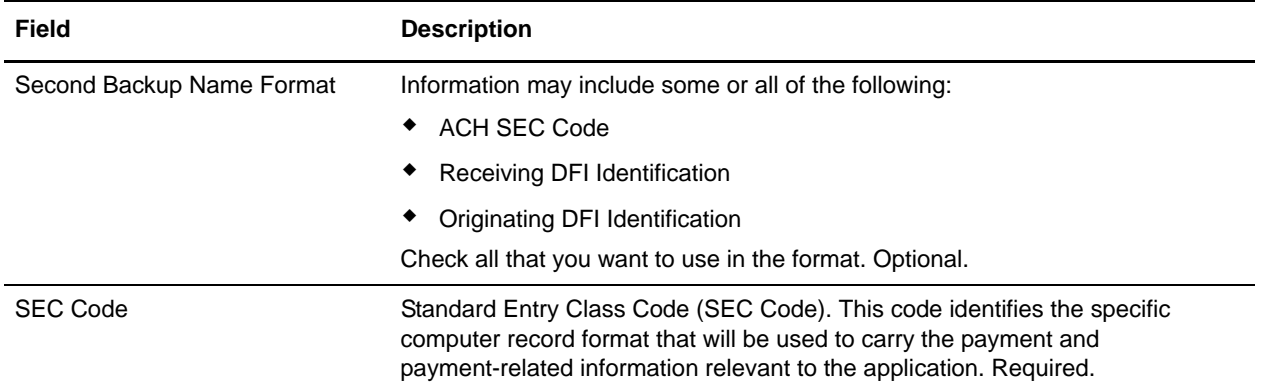

# <span id="page-16-0"></span>**ACH Inbound CTX Envelope Properties, Document Level**

**Note:** An (\*) asterisk indicates that a wildcard value can be used with that parameter (for mandatory fields, the wildcard value is an (\*) asterisk and for optional fields, the wildcard value is leaving the field blank).

The following table describes ACH inbound Batch-Level envelope properties at the document level:

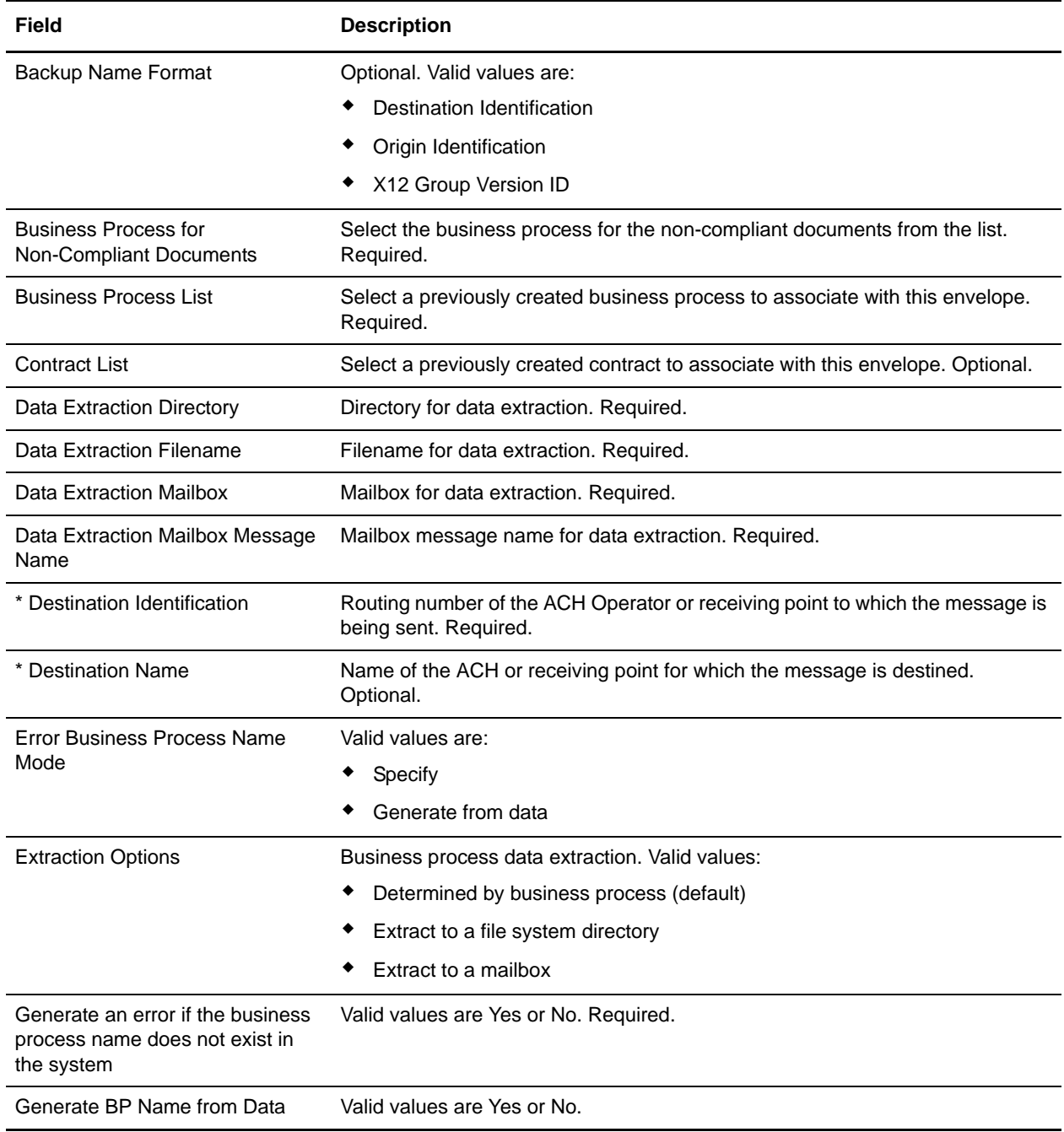

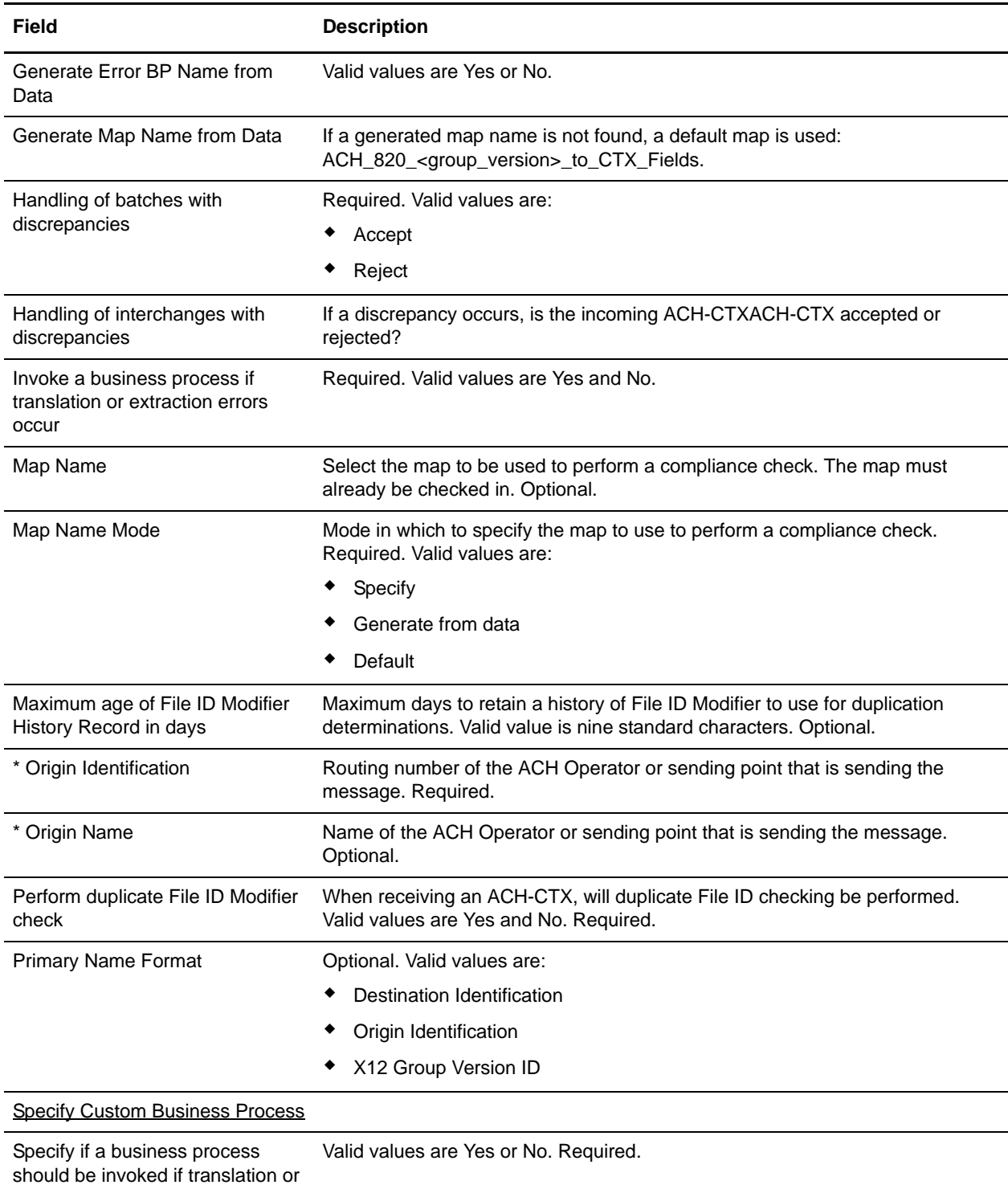

extraction errors occur.

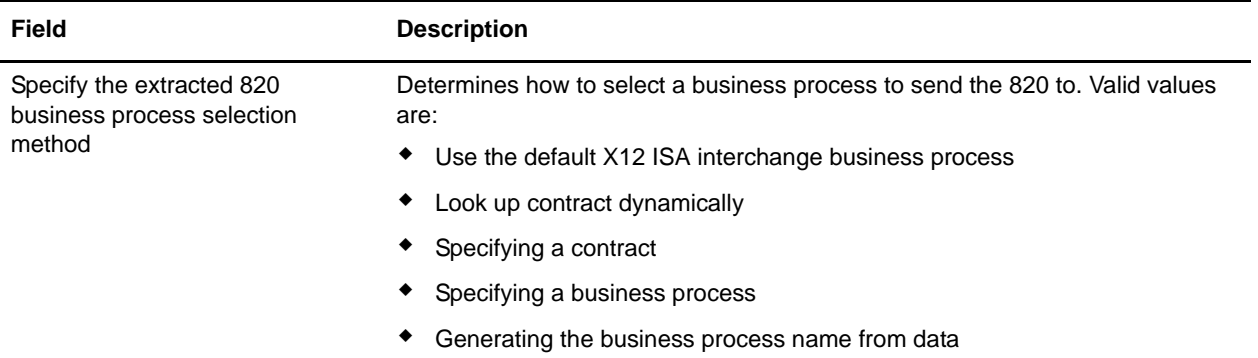

### <span id="page-19-0"></span>**ACH Inbound File-Level Envelope Properties, Document Level**

**Note:** An (\*) asterisk indicates that a wildcard value can be used with that parameter (for mandatory fields, the wildcard value is an (\*) asterisk and for optional fields, the wildcard value is leaving the field blank).

The following table describes ACH inbound File-Level envelope properties at the document level:

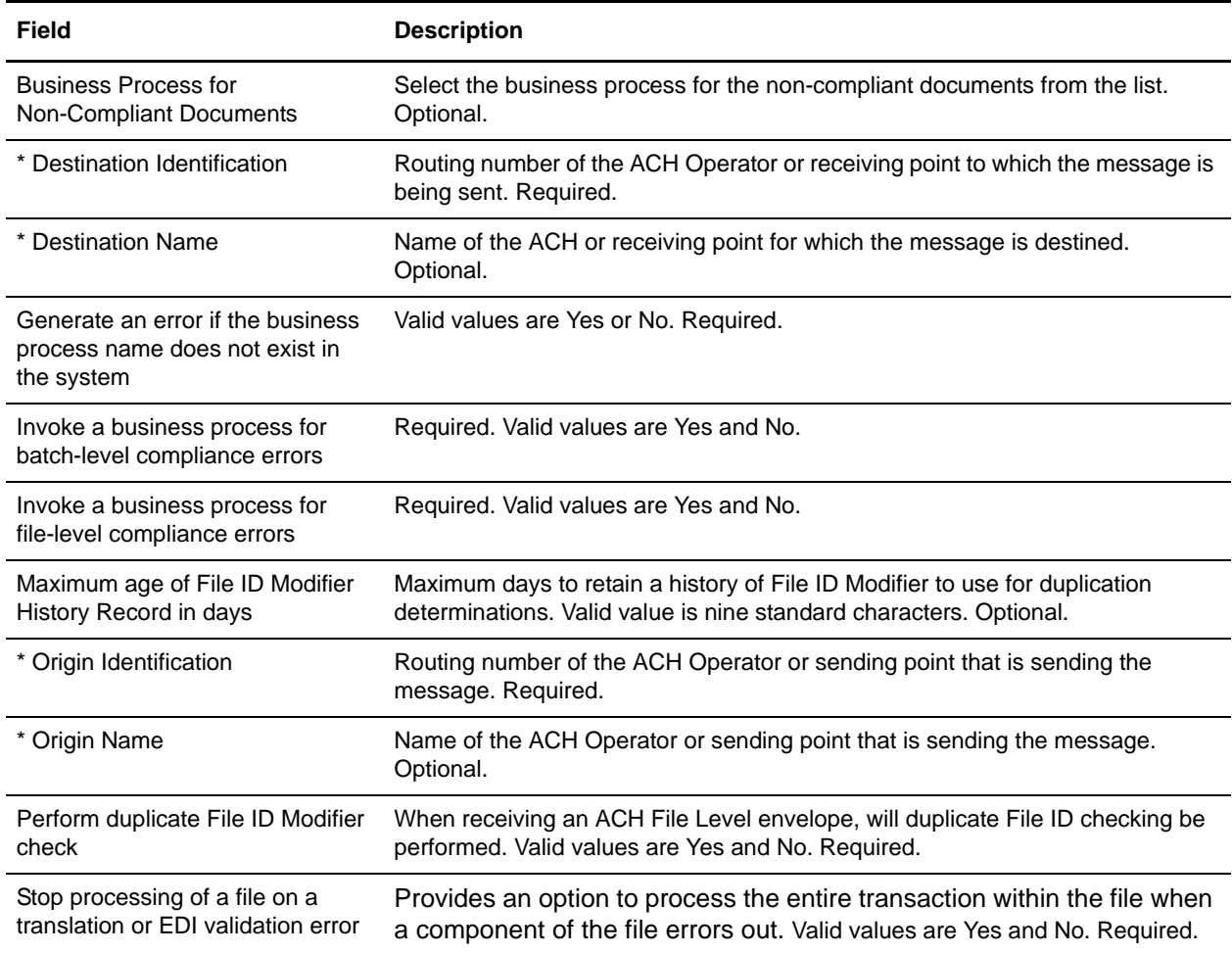

### <span id="page-21-0"></span>**ACH Outbound Batch - Entry Detail Level Envelope Properties, Document Level**

**Note:** An (\*) asterisk indicates that a wildcard value can be used with that parameter (for mandatory fields, the wildcard value is an (\*) asterisk and for optional fields, the wildcard value is leaving the field blank).

The following table describes ACH outbound batch - detail level envelope properties at the document level:

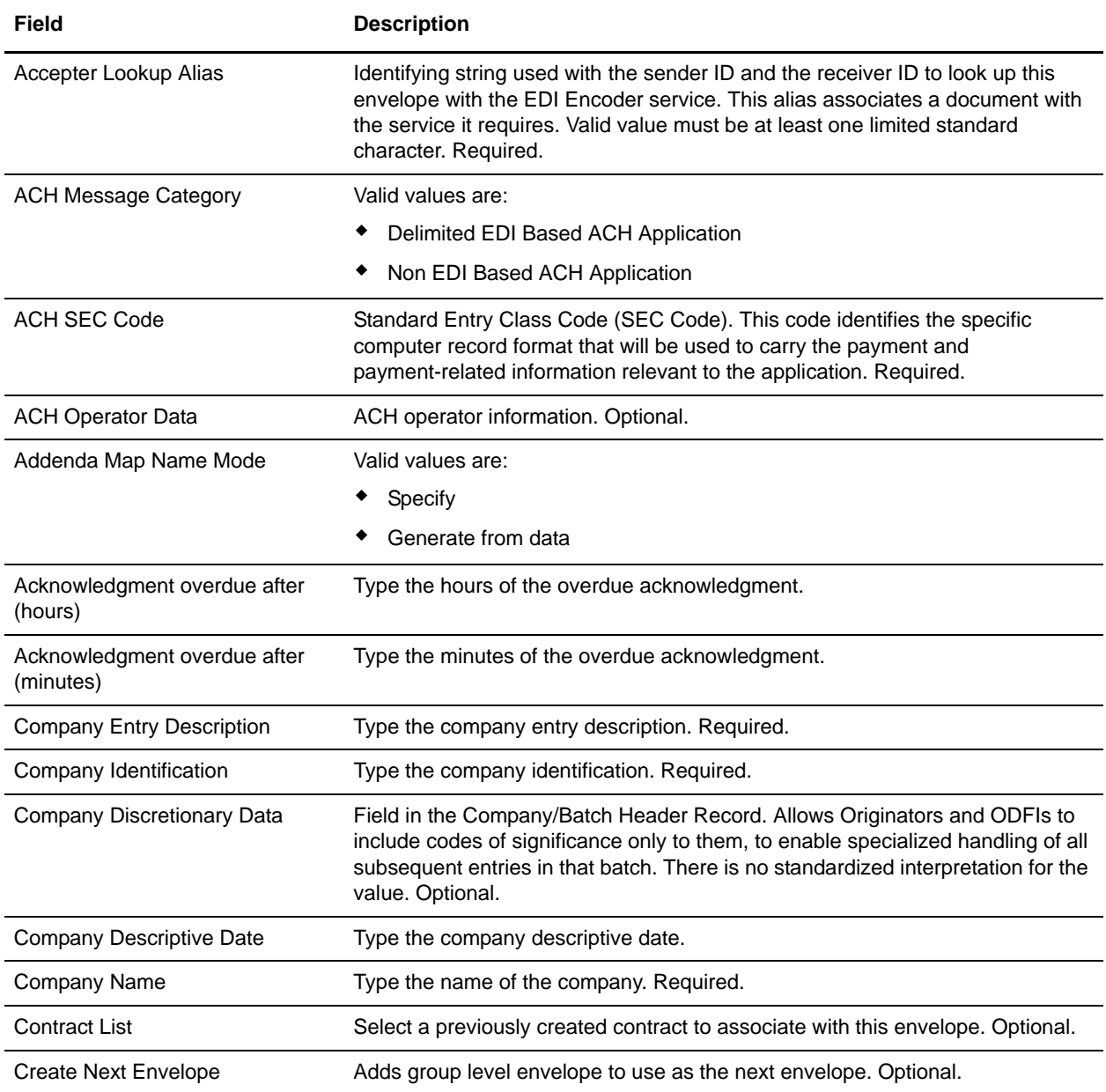

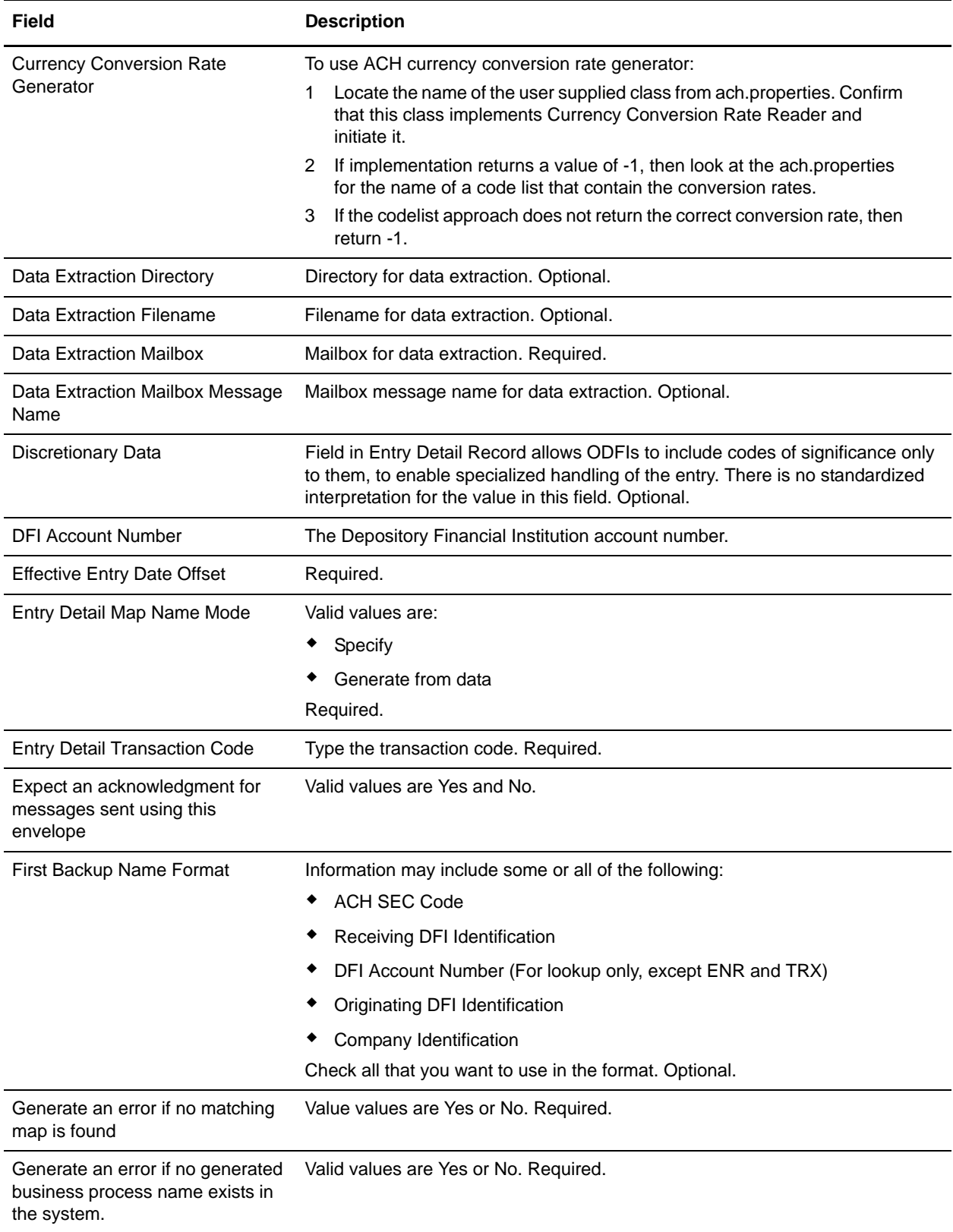

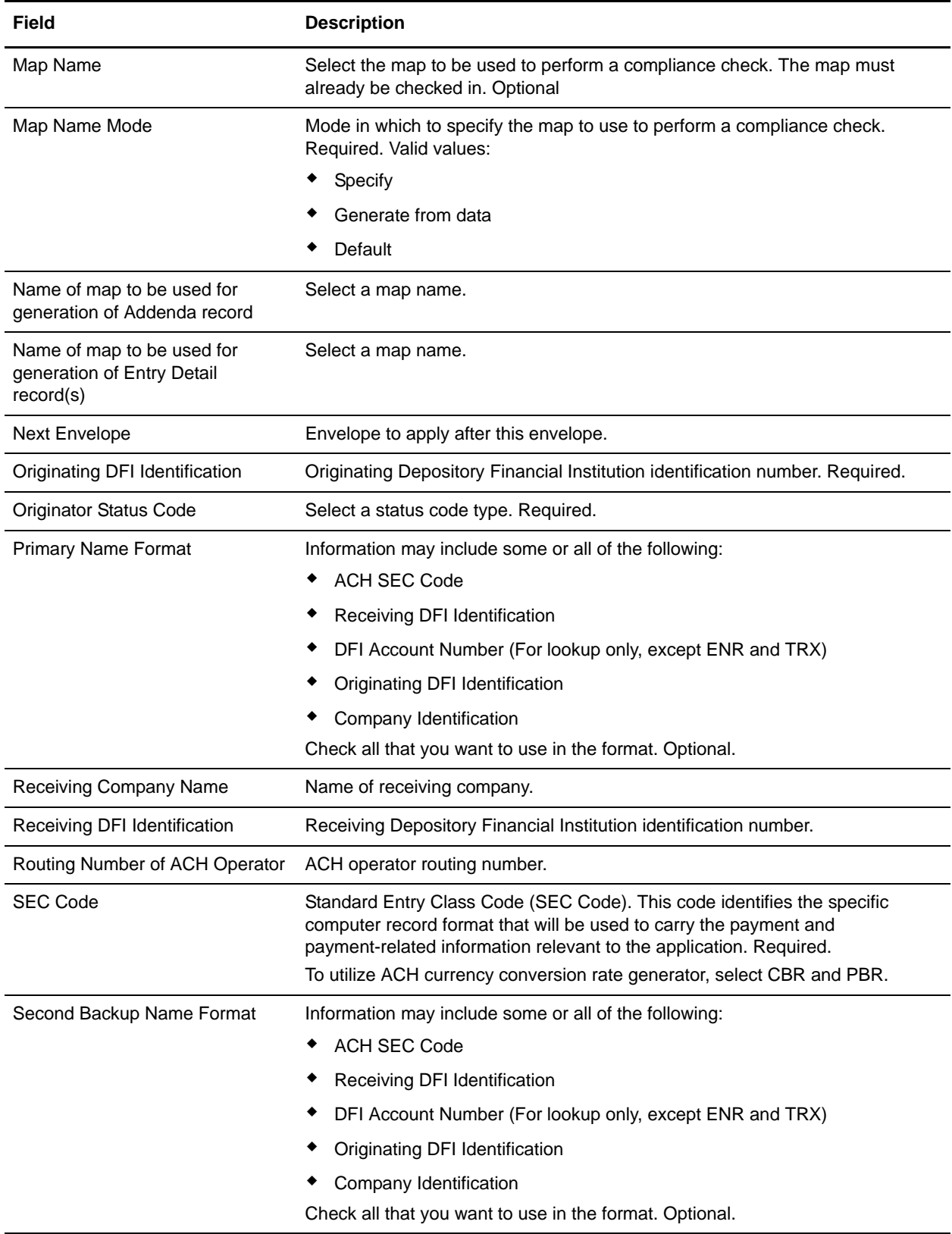

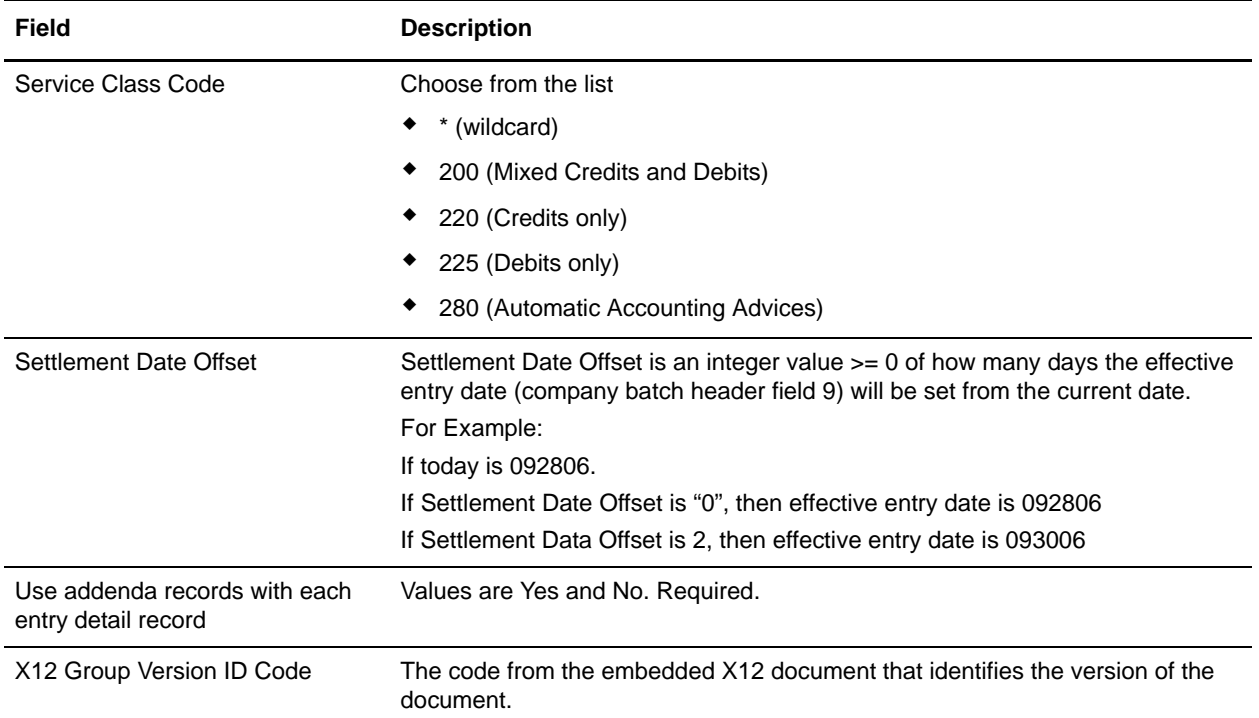

# <span id="page-25-0"></span>**ACH Outbound CTX Envelope Properties, Document Level**

**Note:** An (\*) asterisk indicates that a wildcard value can be used with that parameter (for mandatory fields, the wildcard value is an (\*) asterisk and for optional fields, the wildcard value is leaving the field blank).

The following table describes ACH inbound CTX envelope properties at the document level:

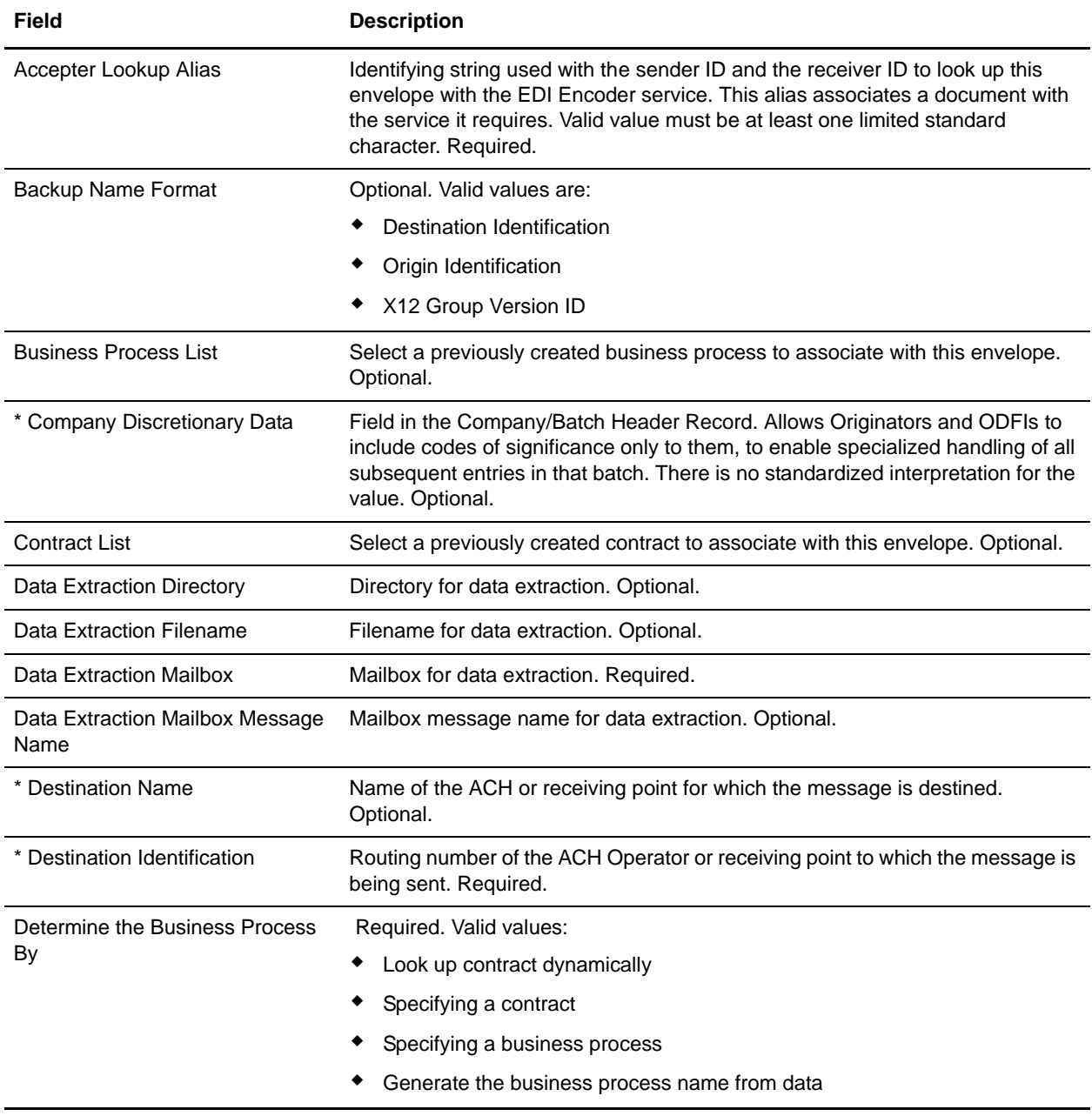

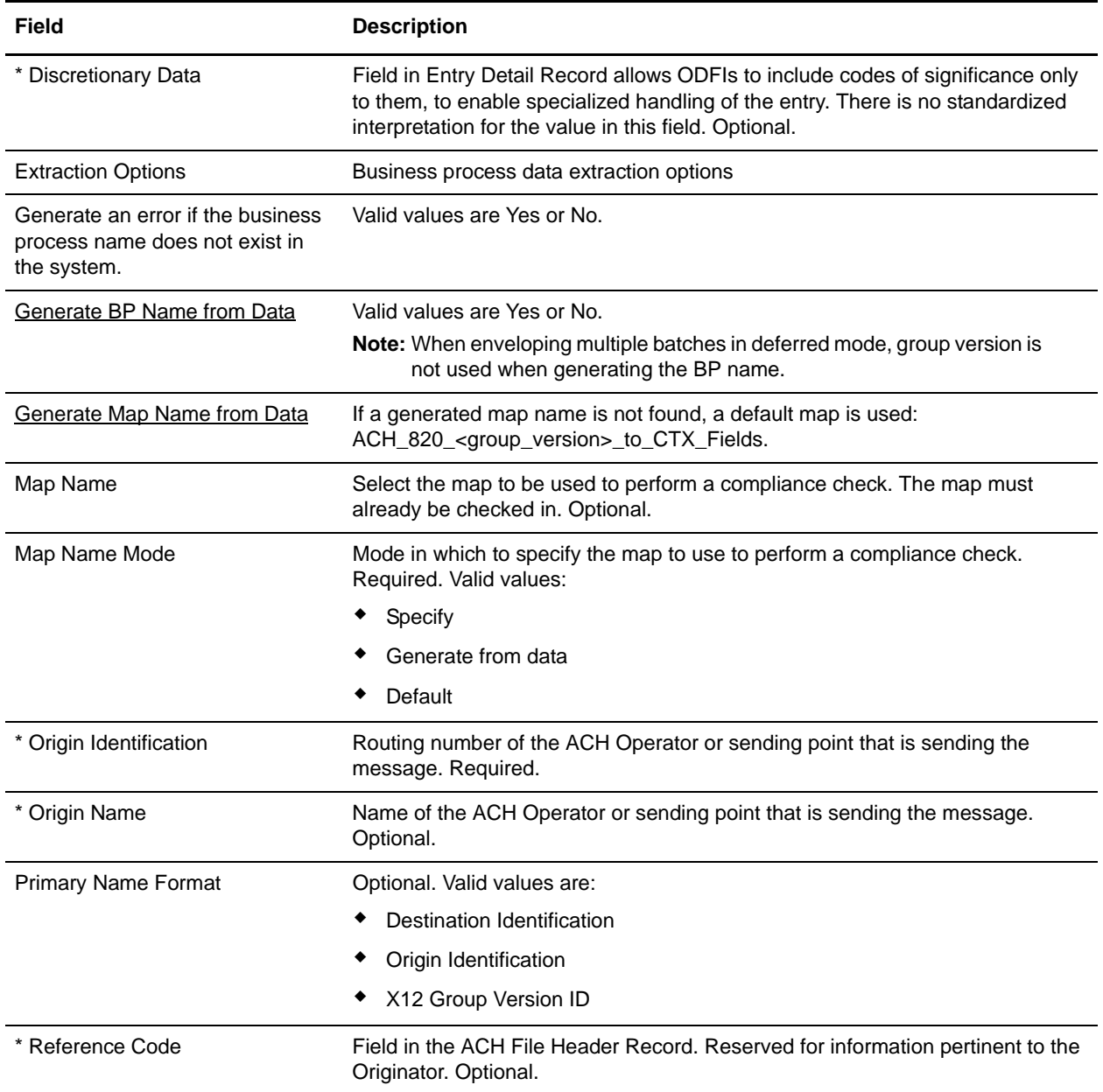

### <span id="page-27-0"></span>**ACH Outbound File Level Envelope Properties, Document Level**

**Note:** An (\*) asterisk indicates that a wildcard value can be used with that parameter (for mandatory fields, the wildcard value is an (\*) asterisk and for optional fields, the wildcard value is leaving the field blank).

The following table describes ACH outbound file level envelope properties at the document level:

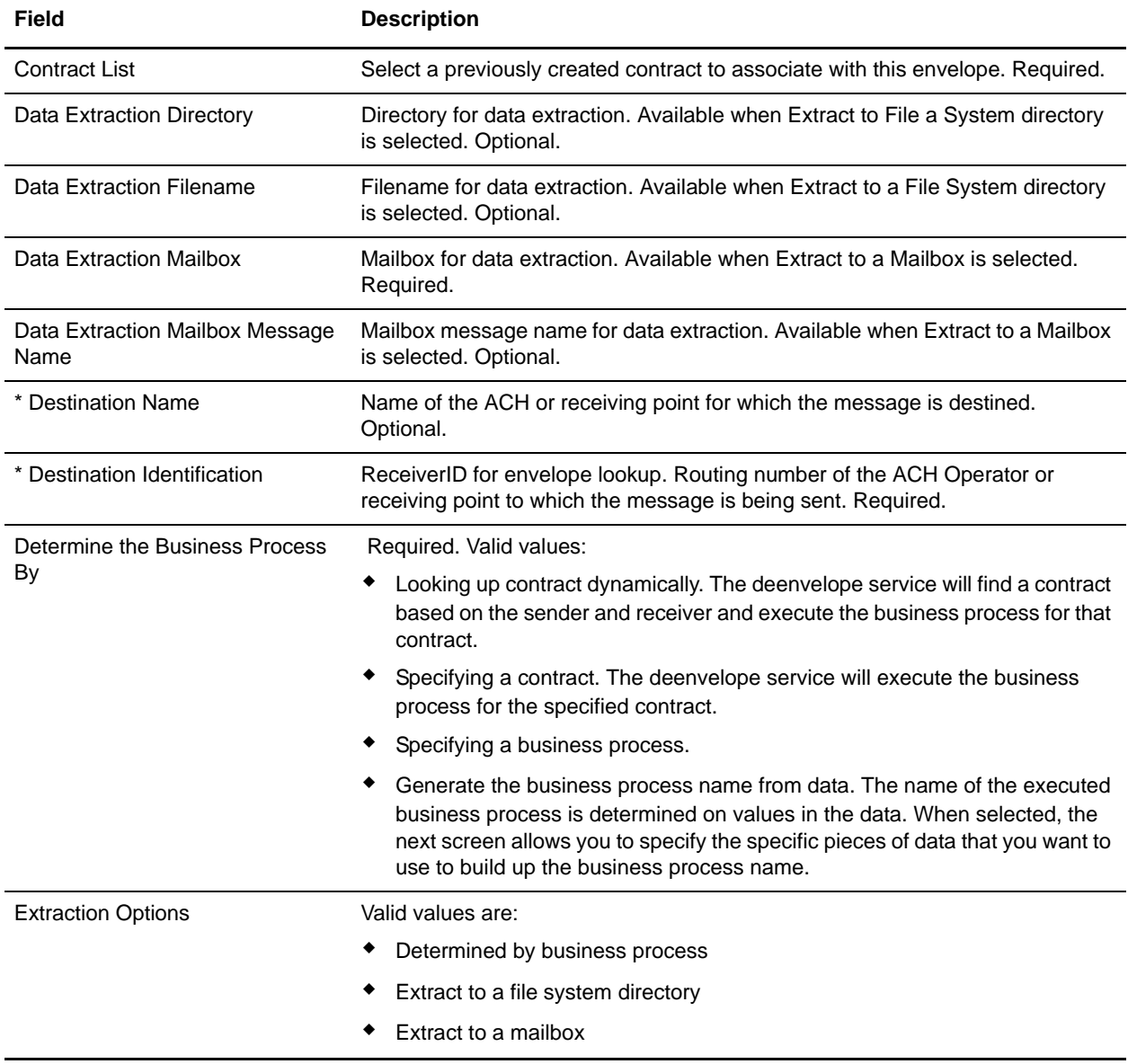

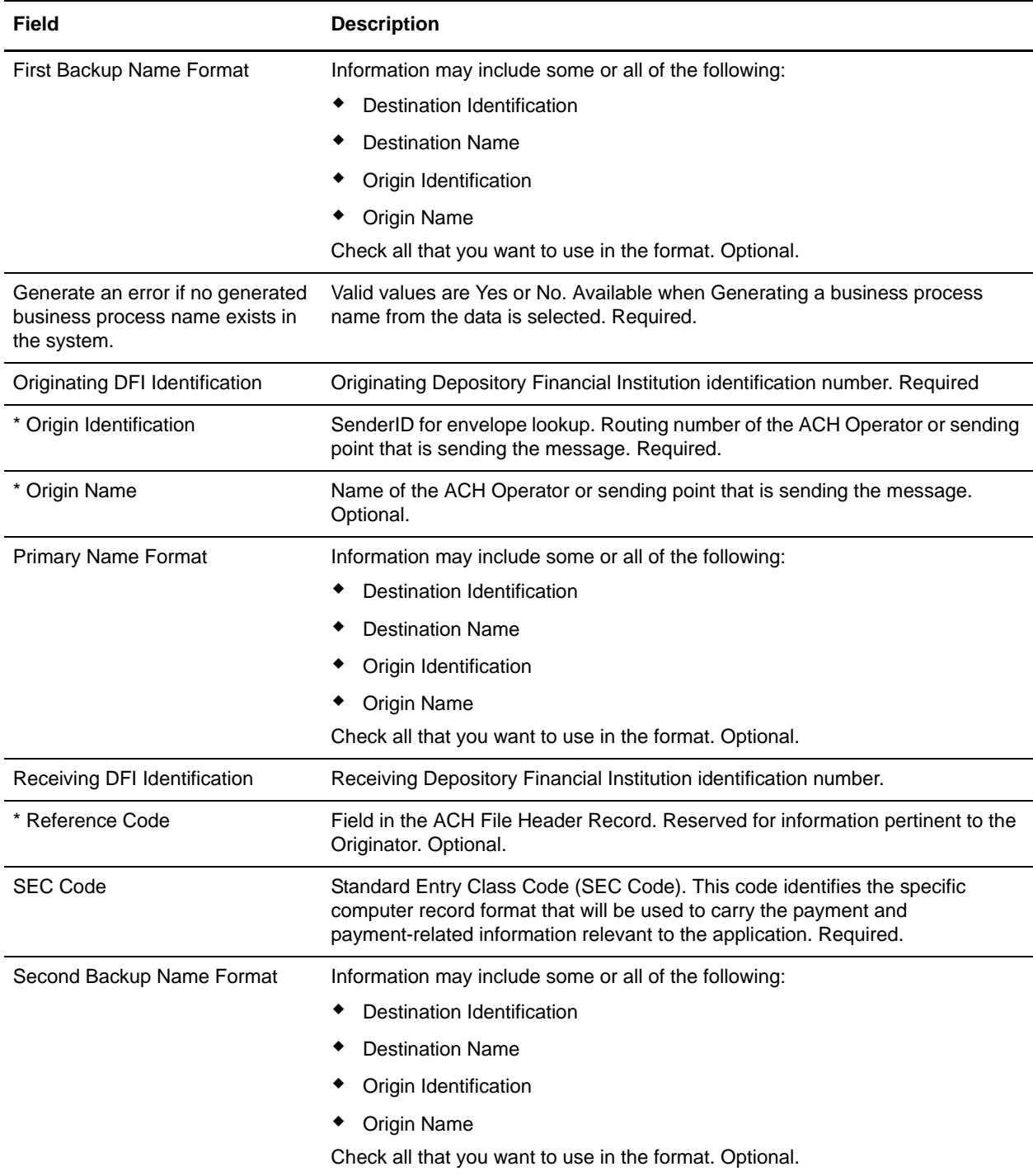